## Reset Password in the Password Reset Utility

If you have forgotten your password and you have already enrolled in the Password Reset Utility, you can reset your password by selecting the **Reset** option<https://pwreset.sd68.bc.ca/pwreset/>

If you haven't enrolled in the Password Reset Utility, you must do that before using the Reset Option. Go to [this section](#page-1-0) for instructions and a link to Enroll.

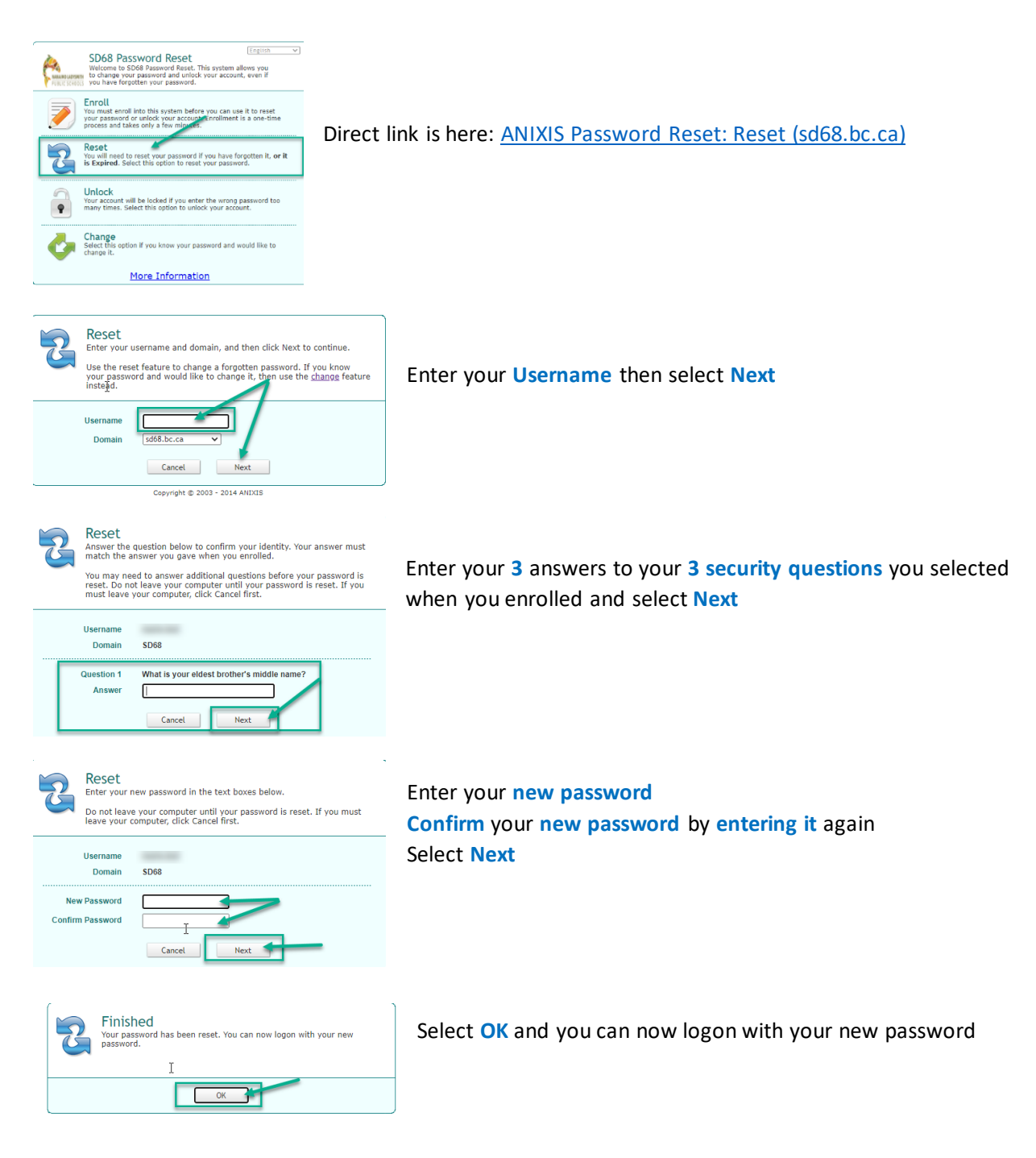

## Password Requirements

- Password must be a minimum of eight characters
- Valid Characters: A-Z, a-z, 0-9
- Valid Symbols:  $\sim$  ! @ # \$ % ^ & \* ( ) \_ + = { } \ : " ; ' < > , /
- You may **NOT** re-use your last ten passwords
- Passwords expire after 180 days

If you receive a message that says "The new password does not meet the complexity requirements" that means that your password did not fit the above requirements and you will need to pick a new one.

## <span id="page-1-0"></span>Enroll in the Password Reset Utility

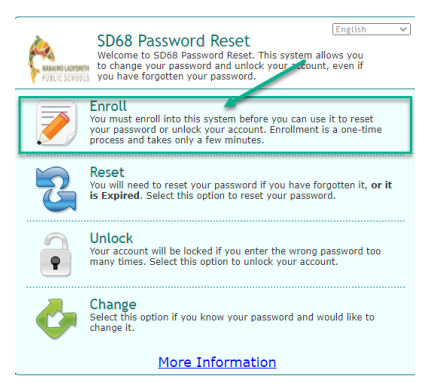

Direct link is here: [ANIXIS Password Reset: Enroll \(sd68.bc.ca\)](https://pwreset.sd68.bc.ca/pwreset/apr.dll?cmd=enroll)

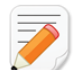

## Enroll

Enter your username, domain and password to confirm your identity. You cannot enroll if you have forgotten your password, or if your account is locked.

Select some questions and enter your answers to these questions. Try<br>to choose questions that only you know the answers to. You will need<br>to enter the same answers whenever you need to reset your password or unlock your account.

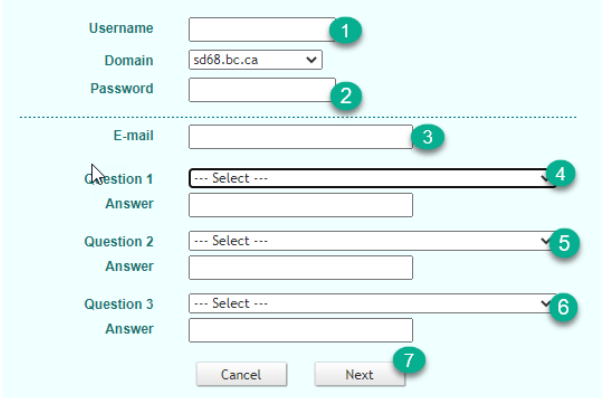

- 1. Enter your Username
- 2. Enter your Current Password
- 3. Enter your SD68 email address
- 4. Select 1st question and enter your Answer
- 5. Select 2nd question and enter your Answer
- 6. Select 3rd question and enter your Answer
- 7. Select Next

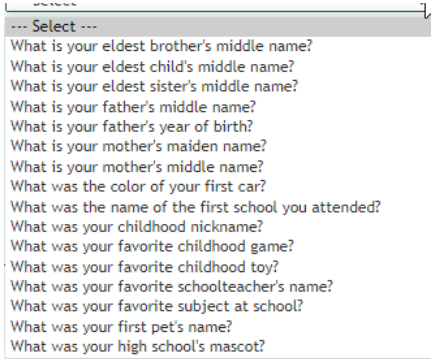

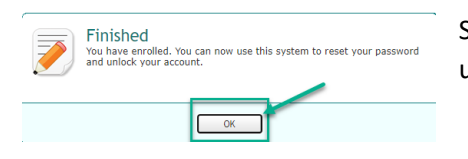

Select OK and you can use the Password Reset Utility to reset or unlock your account.